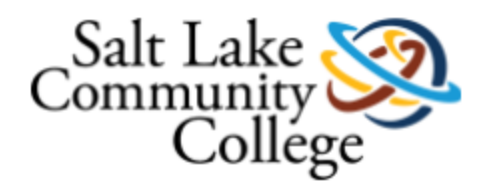

## Submitting Your Late Fee Appeal

- 1. Click on the link to the online Late Fee Appeal form: <https://etcentral.slcc.edu/#/form/5255>
- 2. You will be prompted to login with your MySLCC user name and password. Fill out the form (student name and number will auto-populate) after reading the instructions. **Remember, submitting a late fee appeal with an outstanding past due balance beyond the \$50 late fee will result in the late fee appeal being returned.**

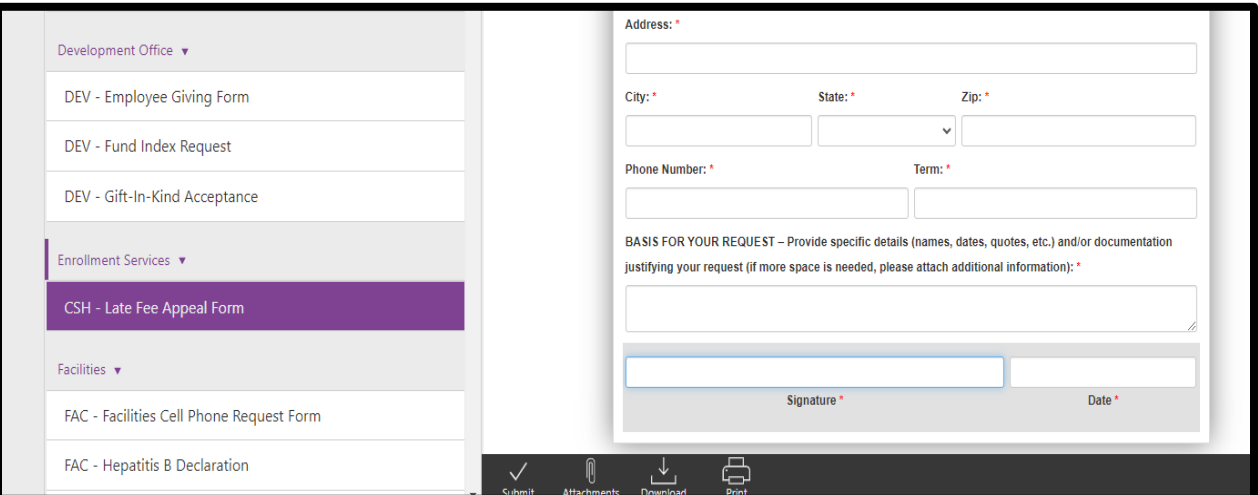

- 3. Attach any needed documentation (see the instructions on the form). You may print or save a copy of the form as well by clicking on "Download" or "Print".
- 4. Once you have attached any needed documentation and completed the form, click on "Submit" to submit the appeal. You will receive a confirmation email, and then further emails once the appeal has been reviewed and approved or denied.